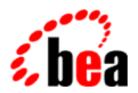

# **BEA Tuxedo**

# System Messages MAC Catalog

BEA Tuxedo Release 7.1 Document Edition 7.1 May 2000

# Copyright

Copyright © 2000 BEA Systems, Inc. All Rights Reserved.

# Restricted Rights Legend

This software and documentation is subject to and made available only pursuant to the terms of the BEA Systems License Agreement and may be used or copied only in accordance with the terms of that agreement. It is against the law to copy the software except as specifically allowed in the agreement. This document may not, in whole or in part, be copied photocopied, reproduced, translated, or reduced to any electronic medium or machine readable form without prior consent, in writing, from BEA Systems, Inc.

Use, duplication or disclosure by the U.S. Government is subject to restrictions set forth in the BEA Systems License Agreement and in subparagraph (c)(1) of the Commercial Computer Software-Restricted Rights Clause at FAR 52.227-19; subparagraph (c)(1)(ii) of the Rights in Technical Data and Computer Software clause at DFARS 252.227-7013, subparagraph (d) of the Commercial Computer Software--Licensing clause at NASA FAR supplement 16-52.227-86; or their equivalent.

Information in this document is subject to change without notice and does not represent a commitment on the part of BEA Systems. THE SOFTWARE AND DOCUMENTATION ARE PROVIDED "AS IS" WITHOUT WARRANTY OF ANY KIND INCLUDING WITHOUT LIMITATION, ANY WARRANTY OF MERCHANTABILITY OR FITNESS FOR A PARTICULAR PURPOSE. FURTHER, BEA Systems DOES NOT WARRANT, GUARANTEE, OR MAKE ANY REPRESENTATIONS REGARDING THE USE, OR THE RESULTS OF THE USE, OF THE SOFTWARE OR WRITTEN MATERIAL IN TERMS OF CORRECTNESS, ACCURACY, RELIABILITY, OR OTHERWISE.

#### Trademarks or Service Marks

BEA, ObjectBroker, TOP END, and Tuxedo are registered trademarks of BEA Systems, Inc. BEA Builder, BEA Connect, BEA Manager, BEA MessageQ, BEA Jolt, M3, eSolutions, eLink, WebLogic, and WebLogic Enterprise are trademarks of BEA Systems, Inc.

All other company names may be trademarks of the respective companies with which they are associated.

#### **BEA Tuxedo System Messages MAC Catalog**

| <b>Document Edition</b> | Date     | Software Version       |
|-------------------------|----------|------------------------|
| 7.1                     | May 2000 | BEA Tuxedo Release 7.1 |

# **MAC Messages 1000-1099**

#### 1000 ERROR: USAGE: Set name value

**Description** You can set environment variables with TuxShell using the Set command. The syntax for the Set command is "Set *name value*", which will set the environment variable *name* to the value *value*.

**Action** Ensure that the Set command in the script run by the TuxShell has the proper format.

# 1001 ERROR: Could not allocate memory for environment

**Description** While creating an environment context, the system ran out of memory.

**Action** Check the memory on the system where the TuxShell was running. Increase the amount of memory which is allotted to TuxShell using the finder.

# 1002 ERROR: tuxputenv returns an error. String not added to environment

**Description** tuxputenv(3c) returned an error while TuxShell was setting an environment variable.

**Action** Check the memory on the system where the TuxShell was running. Increase the amount of memory which is allotted to TuxShell using the finder.

# 1003 ERROR: Environment is full

Description The TuxShell process can only keep track of 255 environment variables.

**Action** Use fewer environment variables in your TuxShell script.

# 1004 ERROR: tuxputenv returns an error. String not added to environment

**Description** tuxputenv(3c) returned an error while TuxShell was setting an environment variable.

**Action** Check the memory on the system where the TuxShell was running. Increase the amount of memory which is allotted to TuxShell using the finder.

#### 1005 ERROR: USAGE: Unset name

**Description** You can unset environment variables with TuxShell using the Unset command. The syntax for the Unset command is "Unset *name*", which will unset the environment variable *name*.

**Action** Ensure that the Unset command in the script run by the TuxShell has the proper format.

# 1007 ERROR: Memory Full Error returned by AEProcessAppleEvent

Description A high level event has been received by the process. The Macintosh High Level Event API

AEProcessAppleEvent has been called, in order to properly parse the event. A *memFullErr* event code was returned by AEProcessAppleEvent.

**Action** Check the memory on the system where the process was running. Increase the amount of memory which is allotted to the process using the finder.

# 1008 ERROR: Buffer is too small returned by AEProcessAppleEvent

**Description** A high level event has been received by the process. The Macintosh High Level Event API

AEProcessAppleEvent has been called, in order to properly parse the event. A *bufferIsSmall* event code was returned by AEProcessAppleEvent.

**Action** The high level event returned by the system is improper. Contact your BEA TUXEDO system Technical Support.

# 1009 ERROR: Corrupt Data returned by AEProcessAppleEvent

Description A high level event has been received by the process. The Macintosh High Level Event API

AEProcessAppleEvent has been called, in order to properly parse the event. A *errAECorruptData* event code was returned by AEProcessAppleEvent.

**Action** The high level event returned by the system is improper. Contact your BEA TUXEDO system Technical Support.

# 1010 ERROR: Newer Version returned by AEProcessAppleEvent

Description A high level event has been received by the process. The Macintosh High Level Event API

AEProcessAppleEvent has been called, in order to properly parse the event. A *errAENewerVersion* event code was returned by AEProcessAppleEvent.

**Action** The high level event returned by the system is improper. Contact your BEA TUXEDO system Technical Support.

1011 ERROR: The directory {TUXDIR}lib is not present

**Description** viewc(1) and viewc32 need to be able to find the {TUXDIR}lib directory on Macintosh, in order to find the Symantec Project VIEWC\_DNR.prj.

Action Make sure that TUXDIR is set using the Set command. Make sure that the {TUXDIR}lib directory exists as has the proper permissions. Make sure that the project VIEWC\_DNR.prj can be located in the {TUXDIR}lib directory.

# 1012 ERROR: Error creating FSSpec record

**Description** An error occurred while creating an internal structure to represent the {TUXDIR}lib directory.

Action Contact your BEA TUXEDO system Technical Support.

# 1013 ERROR: Error creating alias record

Description An error occurred while creating an internal structure to represent the {TUXDIR}lib directory.

**Action** Contact your BEA TUXEDO system Technical Support.

# 1014 ERROR: Error creating descriptor list

**Description** An error occurred while creating an internal structure to represent the {TUXDIR}lib directory.

Action Contact your BEA TUXEDO system Technical Support.

# 1015 ERROR: The file VIEWC\_DNR was removed

**Description** viewc(1) and viewc32 need to be able to find the {TUXDIR}lib directory on Macintosh, in order to find the Symantec Project VIEWC\_DNR.prj.

Action Make sure that TUXDIR is set using the Set command. Make sure that the {TUXDIR}lib directory exists as has the proper permissions. Make sure that the project VIEWC\_DNR.prj can be located in the {TUXDIR}lib directory.

# 1016 ERROR: Error creating FSSpec record

**Description** An error occurred while creating an internal structure to represent the {TUXDIR}lib:VIEWC\_DNR.prj file.

**Action** Contact your BEA TUXEDO system Technical Support.

# 1017 ERROR: Error creating alias record

**Description** An error occurred while creating an internal structure to represent the {TUXDIR}lib:VIEWC\_DNR.prj file.

Action Contact your BEA TUXEDO system Technical Support.

# 1018 ERROR: Error adding Alias record to list

**Description** An error occurred while updating an internal structure to represent the {TUXDIR}lib:VIEWC\_DNR.prj file, inside the {TUXDIR}lib directory.

Action Contact your BEA TUXEDO system Technical Support.

# 1019 ERROR: Error Creating Finder Address

**Description** An error occurred while creating an internal structure to represent the finder.

**Action** Contact your BEA TUXEDO system Technical Support.

# 1020 ERROR: Error Creating High Level Event for Compiler

**Description** An error occurred while creating a high level event for the Symantec compiler.

**Action** Contact your BEA TUXEDO system Technical Support.

#### 1021 ERROR: Error adding option to Apple Event

**Description** An error occurred while updating a high level event for the Symantec compiler.

Action Contact your BEA TUXEDO system Technical Support.

# 1022 ERROR: Error adding Alias List to Apple Event

**Description** An error occurred while updating a high level event for the Symantec compiler.

Action Contact your BEA TUXEDO system Technical Support.

# 1023 ERROR: TimeoutError Waiting for reply AppleEvent

**Description** An error occurred while sending a high level event to the Symantec compiler.

**Action** Contact your BEA TUXEDO system Technical Support.

# 1024 ERROR: Error Creating Target Compiler Address

**Description** An error occurred while creating a high level event for the MPW compiler.

**Action** Contact your BEA TUXEDO system Technical Support.

# 1025 ERROR: Error getting the current working directory

**Description** While attempting to find the current working directory of the process, an error occurred.

**Action** Make sure that the directory in which the process is working still exists.

# 1026 ERROR: Error Creating High Level Event for Compiler

**Description** An error occurred while creating a high level event for the MPW compiler.

**Action** Contact your BEA TUXEDO system Technical Support.

# 1027 ERROR: Error adding buildclient command to Apple Event

**Description** viewc and viewc32 work by sending a buildclient command to ToolServer. An error occurred while updating a high level event with the buildclient command.

Action Contact your BEA TUXEDO system Technical Support.

# 1028 ERROR: TimeoutError Waiting for reply AppleEvent

**Description** viewc and viewc32 work by sending a buildclient command to ToolServer. The MPW compiler may have taken too long to complete the compilation process.

**Action** Contact your BEA TUXEDO system Technical Support.

# 1029 ERROR: An error occurred getting the MPW Error Code

**Description** viewc and viewc32 work by sending a buildclient command to ToolServer. An error occurred while attempting to retrieve the status of the compilation.

**Action** Contact your BEA TUXEDO system Technical Support.

#### 1030 WARN: An error has occurred compiling the file. Usually a struct > 32K

**Description** viewc and viewc32 work by sending a buildclient command to ToolServer. The view compilation has failed.

Action The usual cause of this error is a view structure which is greater than 32K. The MPW compiler cannot handle a structure this large, and hence this compilation will fail. Decrease the number of elements in the view, or the number of occurrences of elements in the view.

# 1031 ERROR: Error creating Launch record for internal application

**Description** In the second phase of viewc and viewc32, an application which was generated in the first phase must be run. An error occurred while generating a launch record for this application.

Action Contact your BEA TUXEDO system Technical Support.

# 1032 ERROR: Error launching internal application

**Description** In the second phase of viewc and viewc32, an application which was generated in the first phase must be run. An error occurred while launching this application.

**Action** Contact your BEA TUXEDO system Technical Support.

# 1033 ERROR: Error waiting for launched application

**Description** In the second phase of viewc and viewc32, an application which was generated in the first phase must be run. An error occurred while waiting for this application to finish execution.

**Action** Contact your BEA TUXEDO system Technical Support.

#### 1034 ERROR: TUXDIR is not set

Description While attempting to initialize the Symantec THINK C compiler, it was found that TUXDIR was not set.

Action Use the Set command in your TuxShell script to set the appropriate value for TUXDIR.

# 1035 ERROR: Utility not handled

 $\textbf{Description} \ An \ unknown \ utility \ was \ requested \ in \ \texttt{TuxShell}.$ 

Action Contact your BEA TUXEDO system Technical Support.

# 1036 ERROR: Error Creating THINK Address

Description While attempting to create the address of the Symantec THINK C compiler, an error occurred.

**Action** Contact your BEA TUXEDO system Technical Support.

# 1037 ERROR: Error Creating High Level Event for THINK Compiler

**Description** While attempting to create a high level event for the Symantec THINK C compiler, an error occurred.

**Action** Contact your BEA TUXEDO system Technical Support.

#### 1038 ERROR: TimeoutError Waiting for reply AppleEvent

Description While waiting for a high level event from the Symantec THINK C compiler, an error occurred.

**Action** Contact your BEA TUXEDO system Technical Support.

# 1039 ERROR: An error occurred making compiler nonInteractive

**Description** An error occurred while attempting to make the Symantec THINK C compiler noninteractive.

**Action** Contact your BEA TUXEDO system Technical Support.

#### 1040 ERROR: viewc created file not found

**Description** viewc or viewc32 creates a file to be compiled in its first phase. While the Symantec THINK C Compiler was being used, TuxShell could not find the file generated by viewc or viewc32.

Action Contact your BEA TUXEDO system Technical Support.

# 1041 ERROR: Error creating FSSpec record

**Description** views or views32 creates a file to be compiled in its first phase. While the Symantes THINK C Compiler was being used, TuxShell could create an FSSpec record for this file.

Action Contact your BEA TUXEDO system Technical Support.

# 1042 ERROR: Error Creating High Level Event for THINK Compiler

Description An error occurred while creating a high level event for the THINK compiler.

Action Contact your BEA TUXEDO system Technical Support.

# 1043 ERROR: Error adding file name to Apple Event

Description viewc or viewc32 creates a file to be compiled in its first phase. While the Symantec THINK C Compiler was being used, TuxShell could not add the file name to a high level apple event for the compiler.

**Action** Contact your BEA TUXEDO system Technical Support.

# 1044 ERROR: Error adding signature to Apple Event

**Description** viewc or viewc32 creates a file to be compiled in its first phase. While the Symantec THINK C Compiler was being used, TuxShell could not add the application signature to a high level apple event for the compiler.

**Action** Contact your BEA TUXEDO system Technical Support.

# 1045 ERROR: TimeoutError Waiting for reply AppleEvent

**Description** viewc or viewc32 creates a file to be compiled in its first phase. While the Symantec THINK C Compiler was being used, a timeout error occurred while waiting for the compiler to compile the file.

**Action** Contact your BEA TUXEDO system Technical Support.

# 1046 ERROR: An error occurred adding generated file to project

**Description** viewc or viewc32 creates a file to be compiled in its first phase. An error occurred while attempting to add the file to the VIEWC\_DNR.prj project.

Action Contact your BEA TUXEDO system Technical Support.

# 1047 ERROR: An error occurred getting obj specifier of file

**Description** viewc or viewc32 creates a file to be compiled in its first phase. An error occurred while attempting to retrieve information about the file which has been added to the VIEWC\_DNR.prj project.

Action Contact your BEA TUXEDO system Technical Support.

# 1048 ERROR: Error Creating High Level Event for THINK Compiler

**Description** viewc or viewc32 creates a file to be run in its second phase. An error occurred while attempting to create an apple event to tell the Symantec THINK C compiler to run the project.

**Action** Contact your BEA TUXEDO system Technical Support.

#### 1049 ERROR: Error adding update options to Apple Event

**Description** views or views32 creates a file to be run in its second phase. An error occurred while attempting to create an update an apple event to tell the Symantes THINK C compiler to run the project.

**Action** Contact your BEA TUXEDO system Technical Support.

# 1050 ERROR: Error adding save options to Apple Event

**Description** viewc or viewc32 creates a file to be run in its second phase. An error occurred while attempting to create an update an apple event to tell the Symantec THINK C compiler to run the project.

**Action** Contact your BEA TUXEDO system Technical Support.

# 1051 ERROR: TimeoutError Waiting for reply AppleEvent

**Description** viewc or viewc32 creates a file to be run in its second phase. An error occurred while waiting for the VIEWC\_DNR.prj project to run to completion.

**Action** Contact your BEA TUXEDO system Technical Support.

# 1052 ERROR: Error running internal application

**Description** viewc or viewc32 creates a file to be run in its second phase. The application did not run successfully.

**Action** Contact your BEA TUXEDO system Technical Support.

# 1053 ERROR: Error Creating High Level Event for THINK Compiler

Description views or views 32 creates a file to be run in its second phase. We are attempting to clean the

VIEWC\_DNR.prj project by removing the file generated in the first phase. However, an error occurred while generating a high level apple event for this purpose.

Action Contact your BEA TUXEDO system Technical Support.

#### 1054 ERROR: Error adding file name to Apple Event

**Description** viewc or viewc32 creates a file to be run in its second phase. We are attempting to clean the

VIEWC\_DNR.prj project by removing the file generated in the first phase. An error occurred while

adding the file name to a high level apple event.

**Action** Contact your BEA TUXEDO system Technical Support.

# 1055 ERROR: TimeoutError Waiting for reply AppleEvent

Description viewc or viewc 32 creates a file to be run in its second phase. We are attempting to clean the

VIEWC\_DNR.prj project by removing the file generated in the first phase. A timeout error occurred while waiting for the Symantec THINK C Compiler to remove the file.

Action Contact your BEA TUXEDO system Technical Support.

# 1056 ERROR: An error occurred removing generated file from project

Description views or views 32 creates a file to be run in its second phase. We are attempting to clean the

VIEWC\_DNR.prj project by removing the file generated in the first phase. An error occurred while removing the file.

**Action** Contact your BEA TUXEDO system Technical Support.

# 1057 WARN: The utility returned an error

**Description** All the utilities which TuxShell runs return an error code. One of the utilities run by TuxShell returned an error. This occurs when *wud* or *wud32* is being used.

**Action** Consult the documentation on the utility which returned an error.

# 1058 ERROR: Could not get utility menu Handle

**Description** An error occurred reading the resource fork of the TuxShell.

Action Contact your BEA TUXEDO system Technical Support.

# 1059 ERROR: An error occurred quiting project

**Description** The Symantec THINK C Compiler returned an error to TuxShell while quitting the VIEWC\_DNR.prj project.

Action Contact your BEA TUXEDO system Technical Support.

# 1060 ERROR: Error Creating THINK Address

Description While attempting to generate an address for the Symantec THINK C Compiler, an error occurred.

Action Contact your BEA TUXEDO system Technical Support.

1061 ERROR: CC is not set

Description When using viewc or viewc32 through TuxShell, the environment variable CC must be set.

Set CC depending on the compiler which is being used. If you are using the MPW compiler, set CC to applec. If you are using the Symantec THINK C compiler, set CC to THINK C. If you are using the

MetroWerks CodeWarrior compiler, set CC to mwerks.

# 1062 ERROR: Compiler compiler is not supported

**Description** The compiler *compiler* given via the CC environment variable is not supported.

Action Set CC depending on the compiler which is being used. If you are using the MPW compiler, set CC to applec. If you are using the Symantec THINK C compiler, set CC to THINK\_C. If you are using the

MetroWerks CodeWarrior compiler, set CC to mwerks.

#### 1063 ERROR: Error Creating High Level Event for THINK Compiler

Description viewc or viewc 32 must run the Symantec THINK C compiler. An error occurred while creating a High Level Event.

Action Contact your BEA TUXEDO system Technical Support.

### 1064 ERROR: TimeoutError Waiting for reply AppleEvent

Description views or views 32 must run the Symantec THINK C compiler. A timeout error occurred while configuring the Symantec THINK C Compiler.

Contact your BEA TUXEDO system Technical Support. Action

# 1065 ERROR: Error Creating THINK Address

**Description** While attempting to generate an address for the Symantec THINK C Compiler, an error occurred.

Contact your BEA TUXEDO system Technical Support. Action

#### 1066 ERROR: THINK C compile call returns an error

**Description** The Symantec THINK C compiler failed.

Action Contact your BEA TUXEDO system Technical Support.

# 1067 ERROR: MPW compile call returns an error

**Description** The MPW compiler failed.

Contact your BEA TUXEDO system Technical Support. Action

# 1068 ERROR: Compiler not supported: compiler

**Description** *compiler* is not supported.

Action

Set CC depending on the compiler which is being used. If you are using the MPW compiler, set CC to applec. If you are using the Symantec THINK C compiler, set CC to THINK\_C. If you are using the MetroWerks CodeWarrior compiler, set CC to mwerks.

# 1069 WARN: Utility not found: utility

**Description** TuxShell does not run utility.

Make sure your TuxShell script invokes only those utilities which are available to it. Utilities which Action are supported by TuxShell are gencat, mklanginfo, mkfldhdr, viewc, viewdis,

viewc32, viewdis32, mkfldhdr32, set, and unset.

#### 1070 WARN: Quoting Error. Skipping line

**Description** All double quoted elements must have a terminating double quote in TuxShell scripts.

Action If you are using double quotes, make sure they are properly matched in your TuxShell script.

# 1071 WARN: Too many parameters. Skipping line

**Description** TuxShell can handle a maximum of 31 arguments per command.

Action Use fewer arguments.

# 1072 WARN: Could not start compiler. Skipping line

Description TuxShell attempted to start a compiler for viewc or viewc32 but was not successful. TuxShell will skip the line.

Analyze the cause of the compiler failure. If you are using Symantec THINK C, be sure that the Action VIEWC\_DNR.prj is located in TUXDIR:lib:. Be sure that if you double click on VIEWC\_DNR.prj, that the compiler launches properly. Be sure that the Symantec THINK C Compiler is not already active.

# 1073 WARN: An Error occurred in utility: utility

**Description** All the utilities which TuxShell runs return an error code. One of the utilities run by TuxShell returned an error.

**Action** Consult the documentation on the utility which returned an error.

# 1074 ERROR: A fatal error has occurred. Aborting TuxShell

**Description** Some fatal error has occurred during the TuxShell processing.

Action Restart TuxShell and try again.

# 1075 ERROR: Could not get apple menu Handle

**Description** An error occurred reading the resource fork of the TuxShell.

**Action** Contact your BEA TUXEDO system Technical Support.

# 1076 ERROR: Could not get file menu Handle

**Description** An error occurred reading the resource fork of the TuxShell.

Action Contact your BEA TUXEDO system Technical Support.

# 1077 ERROR: Memory Full Error returned by AEProcessAppleEvent

**Description** While the TuxShell was processing a high level apple event, a memFullErr occurred.

Action Check the memory on the system where the TuxShell was running. Increase the amount of memory which is allotted to TuxShell using the finder.

# 1078 ERROR: Buffer is too small returned by AEProcessAppleEvent

Description While the TuxShell was processing a high level apple event, a bufferIsSmall error occurred.

**Action** Contact your BEA TUXEDO system Technical Support.

#### 1079 ERROR: Corrupt Data returned by AEProcessAppleEvent

Description While the TuxShell was processing a high level apple event, a errAECorruptData error occurred.

**Action** Contact your BEA TUXEDO system Technical Support.

# 1080 ERROR: Newer Version returned by AEProcessAppleEvent

**Description** While the TuxShell was processing a high level apple event, a errAENewerVersion error occurred.

**Action** Contact your BEA TUXEDO system Technical Support.

# 1081 ERROR: Unable to open TuxShell.stdout

**Description** TuxShell attempt to write all output destined for stdout into a file called TuxShell.stdout. However, TuxShell could not open the file in the working directory.

**Action** Make sure that the working directory of the TuxShell exists and that it is writable.

#### 1082 ERROR: Unable to open TuxShell.stderr

**Description** TuxShell attempt to write all output destined for stderr into a file called TuxShell.stderr. However, TuxShell could not open the file in the working directory.

**Action** Make sure that the working directory of the TuxShell exists and that it is writable.

# 1083 ERROR: Error opening script file

Description TuxShell attempted to open a script for execution. However, TuxShell could not open the file.

Action Make sure that the directory in which the script resides is writable by the user of TuxShell.

# 1084 ERROR: Error retreiving directory name

**Description** TuxShell attempted to open a script for execution. However, TuxShell could not retrieve the name of the directory in which the file exists.

Action Make sure that the directory in which the script resides is writable by the user of TuxShell.

# 1085 ERROR: Error initializing status dialog

**Description** An error occurred reading the resource fork of the TuxShell.

**Action** Contact your BEA TUXEDO system Technical Support.

# 1086 ERROR: Error updating status dialog

 $\textbf{Description} \ \text{An error occurred reading the resource fork of the } \ \texttt{TuxShell}.$ 

Action Contact your BEA TUXEDO system Technical Support.

# 1087 INFO: User killed script

**Description** The user of TuxShell cancelled the script while in progress.

**Action** Do not hit the CANCEL button.

# 1088 ERROR: Unknown Error: number returned by RunScript

**Description** An internal routine of TuxShell returned unknown error code *number*.

**Action** Contact your BEA TUXEDO system Technical Support.

# 1089 ERROR: Memory is low. Aborting TuxShell

**Description** The memory low routine of TuxShell was invoked.

Action Check the memory on the system where the TuxShell was running. Increase the amount of memory which is allotted to TuxShell using the finder.

# 1090 ERROR: Unable to allocate Handle for emergency memory. Aborting TuxShell

**Description** The memory low routine of TuxShell was invoked.

Action Check the memory on the system where the TuxShell was running. Increase the amount of memory which is allotted to TuxShell using the finder. If it seems that there should be enough memory for this operation, contact your BEA TUXEDO system Technical Support.

# 1091 INFO: Could not add variable to environment

**Description** The Set command of TuxShell could not add *variable* to the environment.

Action Check the memory on the system where the TuxShell was running. Increase the amount of memory which is allotted to TuxShell using the finder. If it seems that there should be enough memory for this operation, contact your BEA TUXEDO system Technical Support.

#### 1092 WARN: wud32 returns an error

**Description** The wud32 command of TuxShell returned an error.

Action Check the files TuxShell.stdout and TuxShell.stderr for further information about the cause of failure.

#### 1093 WARN: wud returns an error

**Description** The wud command of TuxShell returned an error.

Action Check the files TuxShell.stdout and TuxShell.stderr for further information about the cause of failure.

#### 1094 WARN: TuxShell file overflow

Description An internal error occurred while reading the TuxShell script file.

Action Contact your BEA TUXEDO system Technical Support.

# 1095 ERROR: MWERKS\_MPW must be set to the MPW component of Code Warrior

**Description** If the MetroWerks compiler is used, then the environment variable MWERKS\_MPW must be set to point to the directory where the MPW component of the MetroWerks compiler is installed.

Action If you are using the MetroWerks compiler, be sure to install the MPW portion of the compiler. Set MWERKS\_MPW to point to the directory where the MPW utilities are installed. The ToolServer must also know where to find the MPW utilities.

# 1096 ERROR: Error Creating Target Compiler Address

**Description** An error occurred creating the address for the MetroWerks Compiler.

Action Contact your BEA TUXEDO system Technical Support.

# 1097 ERROR: TUXDIR is not set

Description While attempting to initialize the MetroWerks compiler, it was found that TUXDIR was not set.

**Action** Use the Set command in your TuxShell script to set the appropriate value for TUXDIR.

### 1098 ERROR: Error getting the current working directory

Description While attempting to find the current working directory of the process, an error occurred.

**Action** Make sure that the directory in which the process is working still exists.

#### 1099 ERROR: Error Creating High Level Event for Compiler

**Description** An error occurred while creating a high level event for the MetroWerks compiler.

**Action** Contact your BEA TUXEDO system Technical Support.

# **MAC Messages 1100-1199**

# 1100 ERROR: Error adding buildclient command to Apple Event

**Description** viewc and viewc32 work by sending a buildclient command to ToolServer. An error occurred while updating a high level event with the buildclient command.

**Action** Contact your BEA TUXEDO system Technical Support.

# 1101 ERROR: TimeoutError Waiting for reply AppleEvent

**Description** An error occurred while sending a high level event to the MetroWerks compiler.

Action Contact your BEA TUXEDO system Technical Support.

# 1102 ERROR: An error occurred getting the MPW Error Code

**Description** viewc and viewc32 work by sending a buildclient command to ToolServer. An error occurred while

attempting to retrieve the status of the compilation. For the MetroWerks compiler, the MPW versions of

the compiler are used.

**Action** Contact your BEA TUXEDO system Technical Support.

#### 1103 WARN: An error has occurred compiling the view file.

**Description** viewc and viewc32 work by sending a buildclient command to ToolServer. An error occurred during the compilation of the file. For the MetroWerks compiler, the MPW versions of the compiler are used.

Action Contact your BEA TUXEDO system Technical Support.

# 1104 ERROR: Metrowerks compile call returns an error

**Description** viewc and viewc32 work by sending a buildclient command to ToolServer. An error occurred

during the compilation of the file. For the MetroWerks compiler, the MPW versions of the compiler are

used.

Action Contact your BEA TUXEDO system Technical Support.